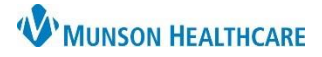

## **Behavioral Health AdHoc Folder** for Providers

Cerner PowerChart Ambulatory **EDUCATION**

## **AdHoc Folder Use**

To access a comprehensive list of scales and assessments used by Behavioral Health Therapy providers:

- 1. Click the **AdHoc** icon in the top toolbar of a patient's chart.
- 2. Select the **Behavioral Health Ambulatory Care** folder.
- 3. Select the desired scale or assessment.
- 4. Click **Chart**.

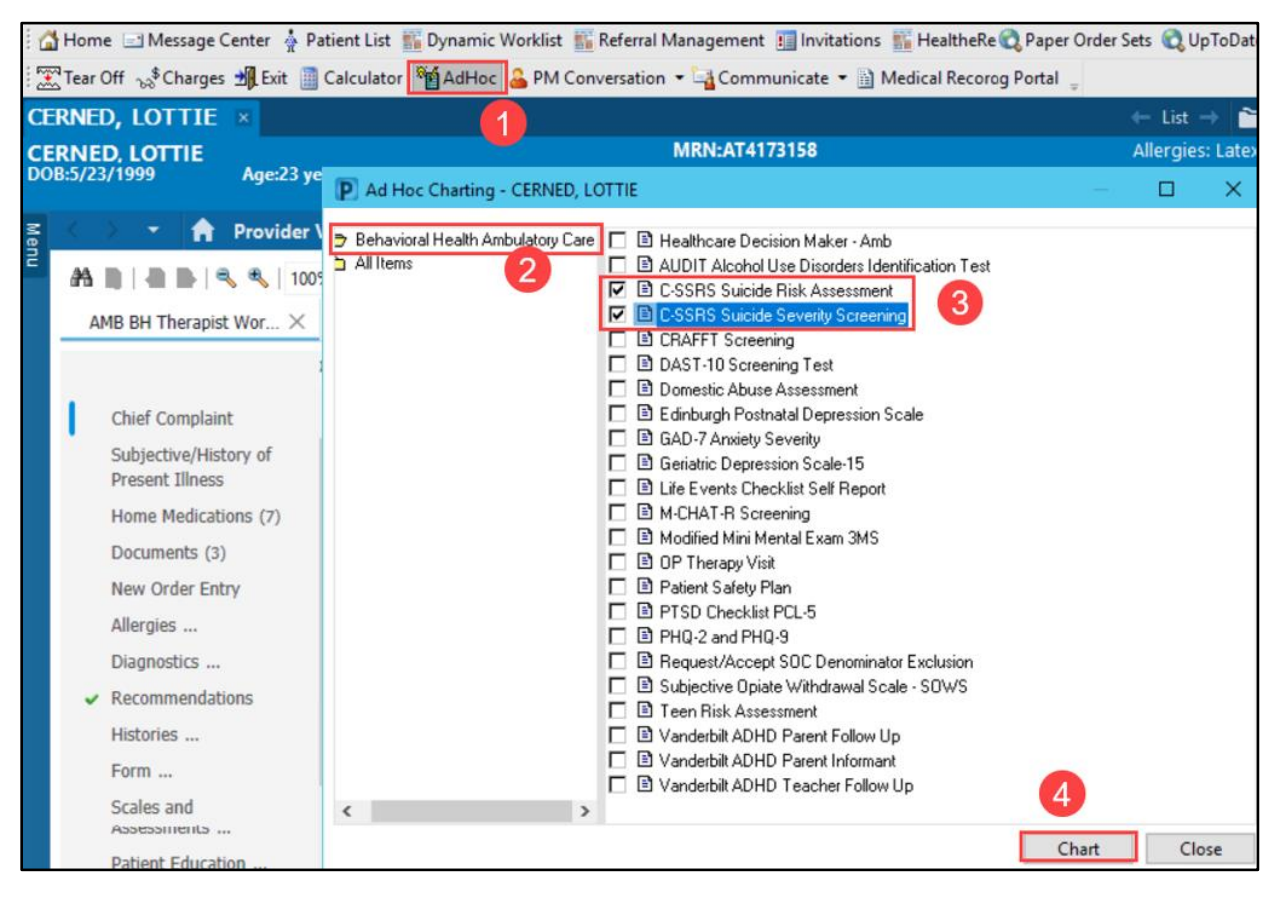

5. Complete the PowerForm and click the **green check mark** to sign the form.

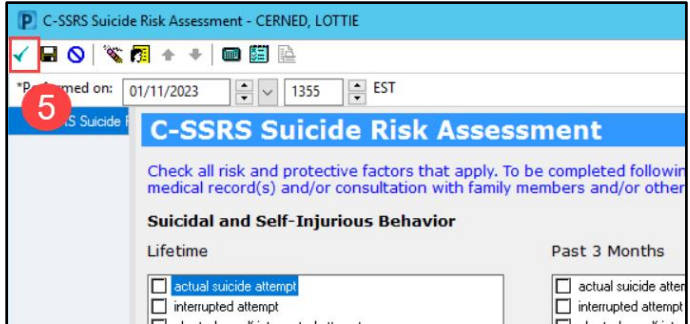